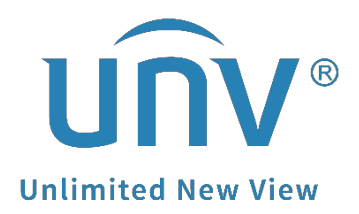

# **How to Test a Uniview NVR's Hard Disk?**

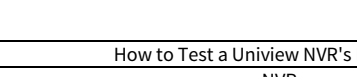

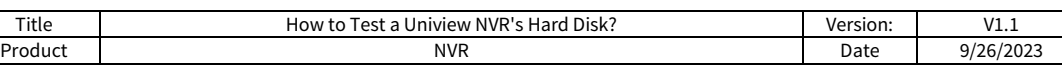

# **How to Test a Uniview NVR's Hard Disk?**

## **Description**

*Note: This method is applicable to most of the scenarios, if the method still cannot solve your problem, it is recommended to consult our Tech Support Team. [https://global.uniview.com/Support/Service\\_Hotline/](https://global.uniview.com/Support/Service_Hotline/)*

### **Operating Steps**

#### **Method 1 Check from the NVR's Web Interface**

**Step 1** Log into the NVR's web interface.

#### **Step 2** Check HDD status under **Setup>Hard Disk>Hard Disk**

*Note: Recordings may not be properly displayed if the hard disk is abnormal.*

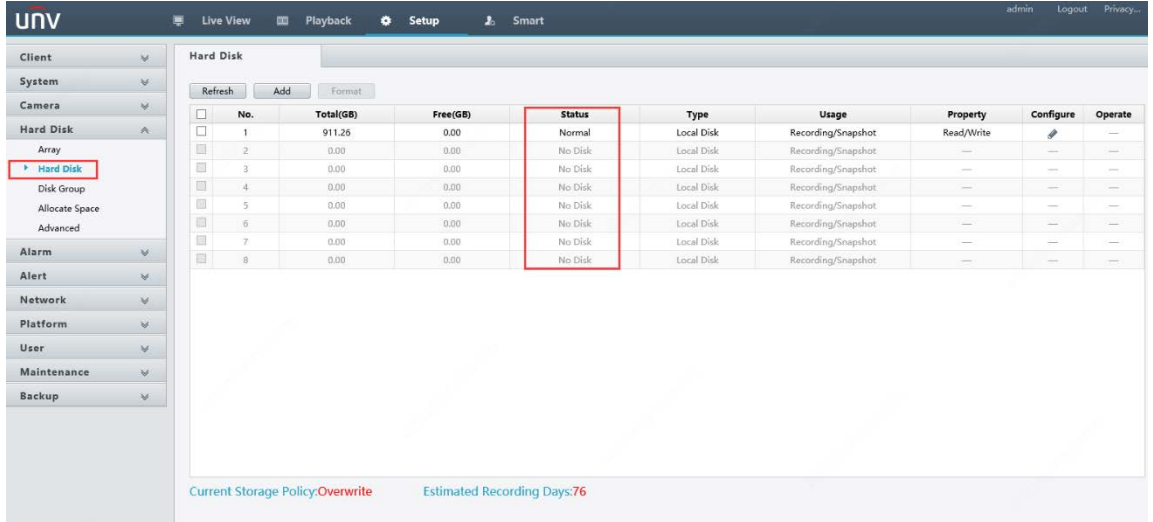

#### **Step 3** Do the S.M.A.R.T test under Setup>Maintenance>HDD>S.M.A.R.T Test.

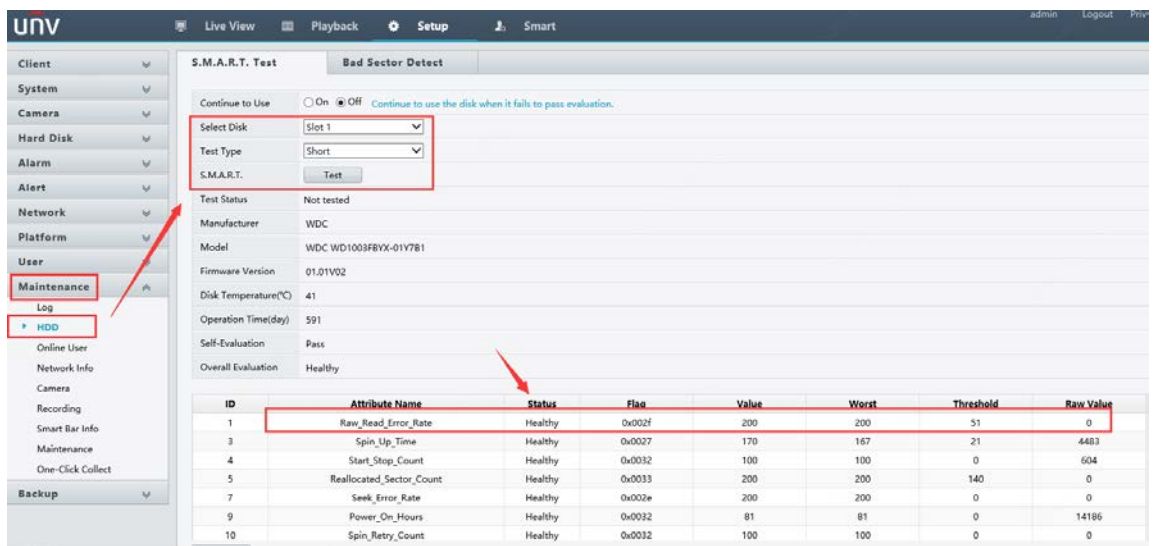

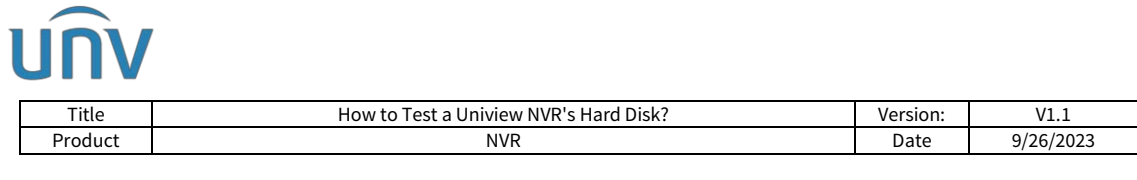

**Step 4** Do the Bad Sector Detect test under **Setup**>**Maintenance**>**HDD**>**Bad Sector Detect**.

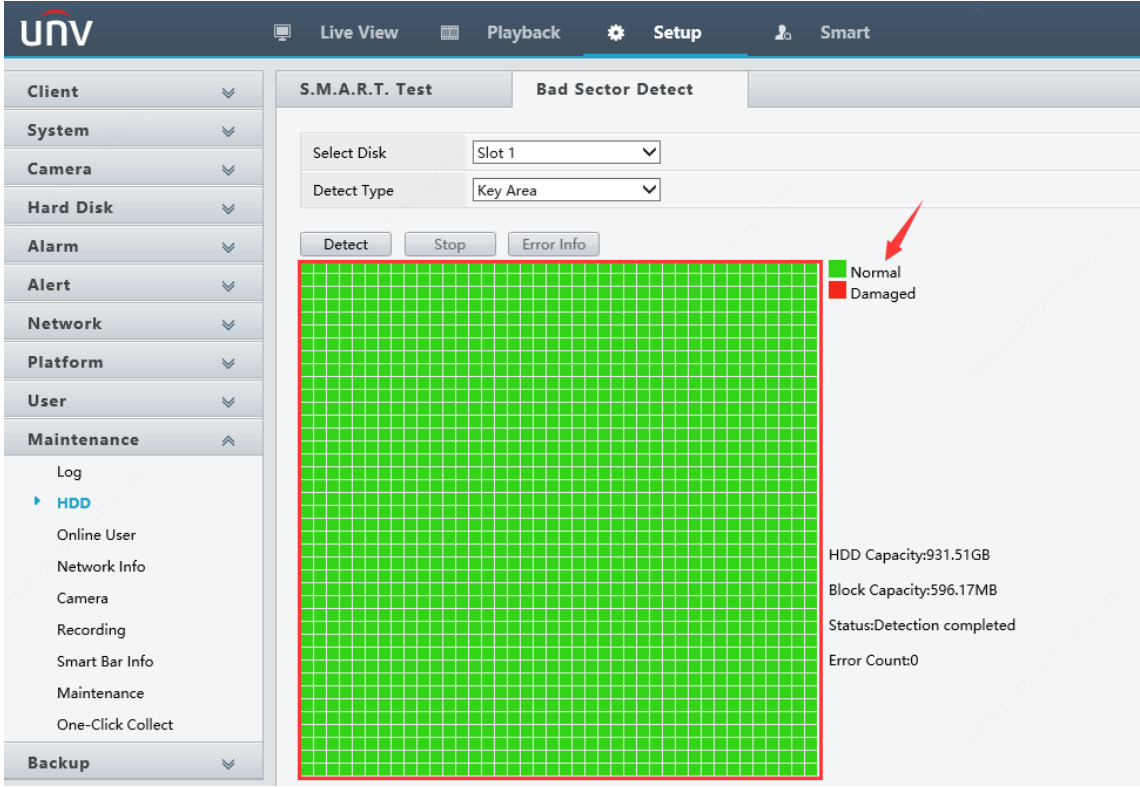

#### **Method 2 Check from the NVR's GUI/Console**

**Step 1** Log into the NVR on the monitor.

**Step 2** Check the status of the hard disks of the NVR under **Menu>Storage>Hard disk**.

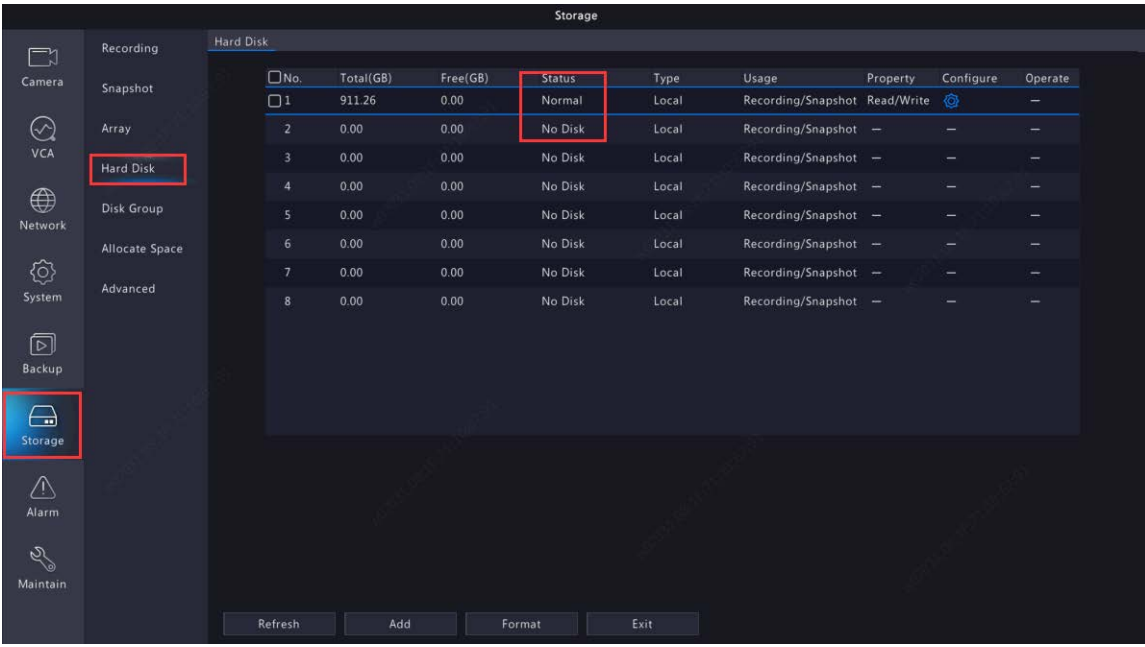

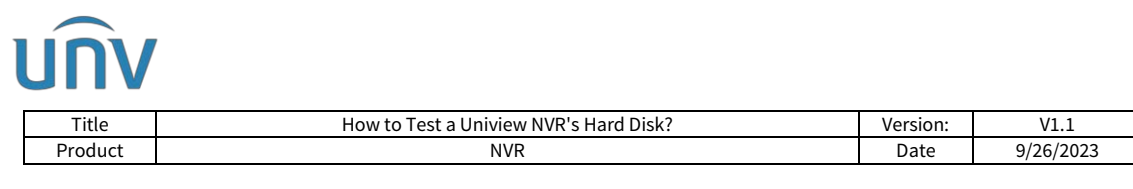

**Step 3** Do the S.M.A.R.T test under **Menu>Maintenance>HDD>S.M.A.R.T Test.**

![](_page_3_Picture_88.jpeg)

**Step 4** Do the Bad Sector Detect test under **Menu>Maintenance>HDD>Bad Sector Detect.**

![](_page_3_Figure_4.jpeg)

S.M.A.R.T. is a system that monitors the internal information of your hard drive, also written as Self-Monitoring, Analysis, and Reporting Technology. S.M.A.R.T. should be able to tell you if your hard drive or solid-state drive is about to stop working.

The bad sectors will cause important data loss and blue screen error sometimes, and even slow the disk speed.